How to ...

Access your work through teams

1. Go onto teams.microsoft.com

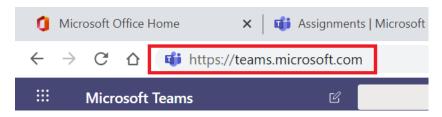

- 2. Type in your username and password
- 3. Click on a team you've been assigned to

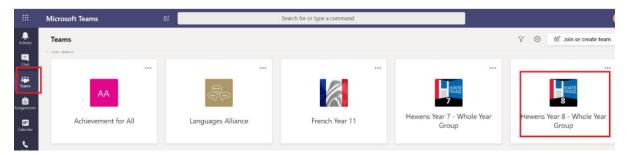

4. Look through the chat and find your assignments

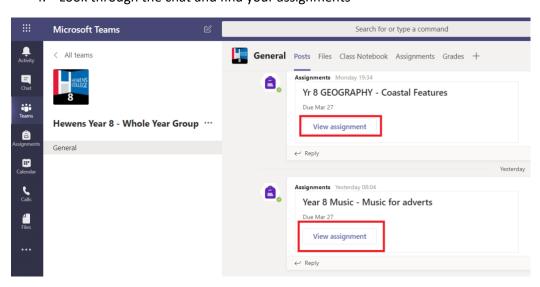

5. Is a specific subject not showing up for you? Then just CONTACT YOUR TEACHER. Click on CHAT and then type in the teacher's surname

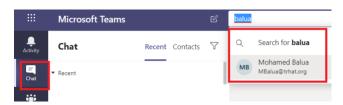